# USB3.0/2.0ポータブルハードディスク CANVIO BASICS for TV 取扱説明書(保証書付き) HDTR115JK3BA 容量:1.5TB 本体色:黒 HDTR110JK3AA 容量:1TB 本体色:黒

このたびは、USB3.0/2.0 ポータブルハードディスクをお買い上げいただきありがとうございます。 ご使用の前に必ず本書と使用機器の取扱説明書をお読みになり、正しくお使いください。 お読みになった後はお手元に保管してください。

# 本体・付属品の確認

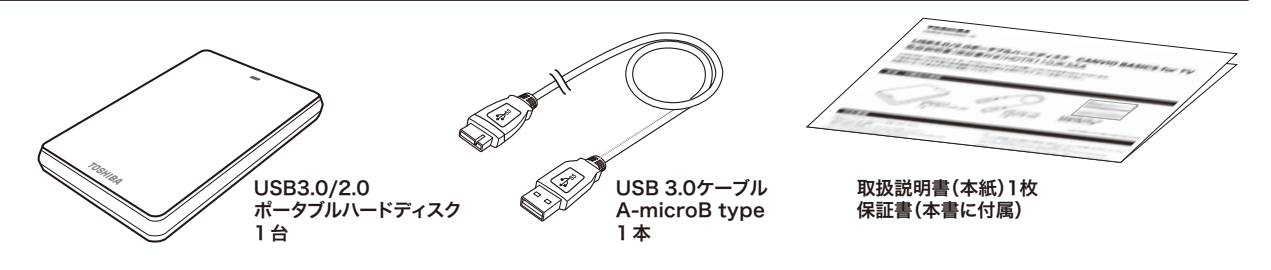

※図は実際のものと異なる場合があります。

### 対応機種

#### 本製品は以下のテレビ/レコーダーおよび PC 機種で使用できます。 ○テレビ/レコーダー対応

 最新の接続対応機種については、Web を参照してください。 http://www3.toshiba.co.jp/storage/japanese/hd\_ex/index\_j.htm ※USBケーブルから十分な電源が供給されない場合は動作しません。

### ○PC 対応

・対応機種:USB3.0/2.0 インターフェイスを標準装備した PC ・対応 OS:Windows® 7、Windows Vista®、Windows® XP Mac® OS X v10.4、 v10.5、v10.6、v10.7

※Microsoft、WindowsおよびWindowsロゴは米国Microsoft Corporationの米国およびその 他の国における登録商標です。

(注) ・本製品は接続対象機種以外のUSB外付けハードディスク対応テレビ/レコーダーに接続 した場合の動作確認をしておりません。

・テレビ/レコーダーで使用後、PCに接続する場合は、特別なフォーマットが必要になりま す。フォーマットソフトは、下記Webからダウンロードして、ご使用ください。 http://www3.toshiba.co.jp/storage/japanese/hd\_ex/dl/formattool.htm

・本製品をフォーマットすると、本製品のディスク内容が一部またはすべて消去されます。 本製品をフォーマットする場合は、事前にバックアップを行ってください。

・Mac® OS Xでご使用の場合は再フォーマットが必要です。

# 安全上のご注意

取扱説明書には、お使いになる方や他の人への危害と財産の損害を未然に防ぎ、安全に正しく設置しお使いいただくために、重要な内容 を記載しています。次の内容(表示・図記号)をよく理解してから本文をお読みになり記載事項をお守りください。

### [ 表示の説明 ]

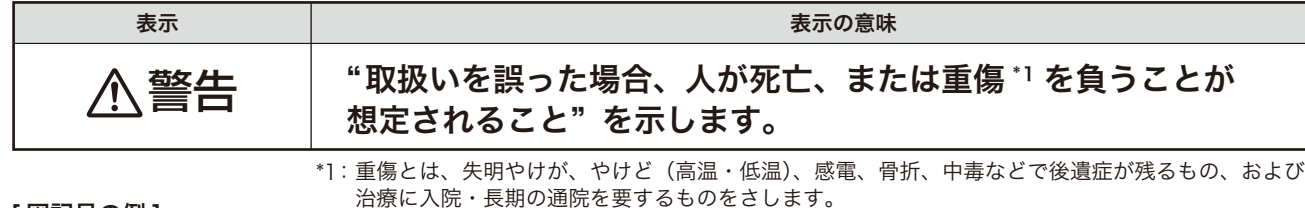

[ 図記号の例 ]

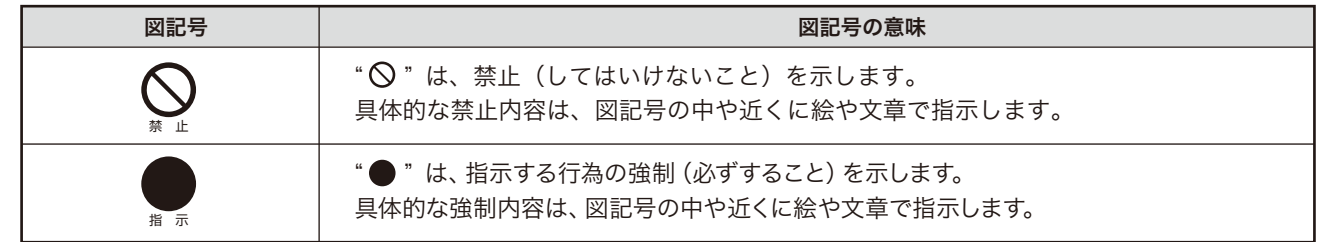

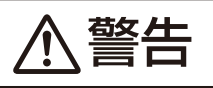

# |設置するとき | インキン | 異常や故障のとき

・包装に使用しているビニール袋でお子様が遊ん だりしないように注意する。 かぶったり、飲み込んだりすると窒息のおそれ があります。万一、飲み込んだと思われるとき は、すぐに医師にご相談ください。

・ぐらつく台の上や傾いた所など、不安定な場所に 置かない。

 本製品が落下してけがの原因となります。水平で 安定したところに備え付けてください。

## 使用するとき

・修理・分解や改造をしない。けがをするおそれ があり、また感電・破損・火災の原因となりま す。

・水に入れたり、ぬらしたりしない。火災・感電な どの原因になります。

禁 止

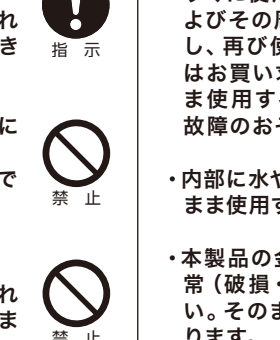

・異常な音や臭いがしたり、過熱、発煙した時は、 すぐに使用を中止する。本製品を接続する機器お よびその周辺機器の電源を切り、本製品を取り出 し、再び使用せずに、弊社サポートセンターまた はお買い求めの販売店にご相談ください。そのま ま使用すると、火災・やけど・感電・使用機器の 故障のおそれがあります。

・内部に水や異物がはいったときは使用しない。その まま使用すると、火災や感電の原因となります。

・本製品の金属部分やプラスティック部分などに異 常(破損・変形腐食など)があるときは使用しな い。そのまま使用すると、火災や感電の原因とな ります。

・本製品を落としたり、ケースを破損したりしたと きは、使用しない。そのまま使用すると、火災や 感電の原因となります。

### お願い

### <お願い:廃棄について>

・本製品を廃棄するときは、地方自治体の条例または規則に従って処理してください。 詳しくは、各地方自治体に問い合わせください。 ・企業でご使用のお客様は、本製品を産業廃棄物として扱ってください。

### <お願い:本製品の廃棄、譲渡時のデータ消去について>

・本製品は、お客様の個人情報などの重要なデータが磁気情報として記録されていることがあります。このデータが流出するという トラブルを回避するために、本製品を廃棄、あるいは譲渡するときには、データを消去することが必要となります。本製品を PC などの機器で削除やフォーマットしても本製品のデータは、完全には消去されていません。お客様がお客様自身の責任において、 消去することが非常に重要となります。万が一、お客様の個人データが漏えいし、トラブルが発生したとしましても、当社はその 責任を負いかねますのであらかじめご了承ください。これらデータ消去方法としては、市販のソフトウェアを用いてデータを 完全に消去するか、専門業者に完全消去作業を依頼することをおすすめします。

# 使用上のお願いとご注意

- ・本製品が動作中(電源/アクセスランプ点滅中)に以下のことをしないでください。
- テレビ/レコーダー/PCの電源を切らないでください。故障や記録内容消失の
- 原因となることがあります。
- ・本製品が動作中(電源/アクセスランプ点滅中)に以下のことをしないでください。 - USBケーブルを抜かないでください。故障や記録内容消失の原因になること があります。
- - USBケーブルに触らないでください。接触不良およびそれによる記録失敗など の原因になることがあります。
- ・本製品内部およびコネクター部分(USB端子)に液体、金属、たばこの煙などの 異物が入らないようにしてください。故障やデータ消失の原因になることがあ ります。
- ・本製品のコネクター部分(USB端子)には触れないでください。コネクター部分 に触れると静電気により、本製品が破壊されることがあります。
- ・ハードディスクは衝撃、振動や温度など、周囲の環境の変化を受けやすく、記録さ れている内容が損なわれることがありますので、以下のことにご注意ください。 - 衝撃や振動を与えないでください。
- 温度の高い場所や急激な温度変化のある場所では使用しないでください。
- - 本製品の動作中に、停電や雷などによる瞬間的な停電が起こると、本製品に記 録された内容およびデータがすべて消えたり、本製品が故障したりすることが あります。雷が鳴っているようなときには本製品を使用しないでください。
- - 本製品は分解しないでください。分解すると本製品に記録された内容および データが消えたり、本製品が故障したりする原因となります。
- •結露はハードディスクを傷めます。結露が起きた状態で使用しないようにご注 意ください。 以下をよくお読みください。
- 「結露」はこんなときにおきます。 ■ 本製品を寒いところから、急に暖かいところに移動したとき。
- 冷房のきいた部屋・車内などから急に温度・湿度の高いところに移動した とき。
- 湯気が立ちこめるなど、湿気の多い部屋に置いたとき。
- 結露がおきそうなときは、本製品をすぐにご使用にならないでください。その 場合は本製品を一定の温度の場所にしばらく置いてからご使用ください。
- ・テレビ/レコーダーの電源プラグをコンセントから抜く際は、以下の手順 で行ってください。
- 1. 本製品の電源/アクセスランプが点滅していないことを確認する。 2. テレビ/レコーダー本体の電源ボタンを押して電源を「切」にする。 3. 本製品の電源/アクセスランプが消えていることを確認する。
- 4. テレビ/レコーダーの電源プラグをコンセントから抜く。
- ※本製品の動作中に電源プラグをコンセントから抜いたり、コンセントの元につ ながっているブレーカーを落としたり、本製品をテレビ/レコーダーからはず したりすると、録画された内容が消えたり、本製品が故障したりすることがあり ます。

この装置は、情報処理装置等電波障害 自主規制協議会(VCCI)の基準に基づ くクラスB情報技術装置です。この装置 を家庭環境で使用すると電波妨害を引 き起こすことがあります。この場合には 使用者が適切な対策を講ずるよう要求

禁 止

指 示

禁 止

禁 止

されることがあります。

593662-A0

### 各部の名前と機能

### 電源 / アクセスランプなどの名前と機能を説明します。

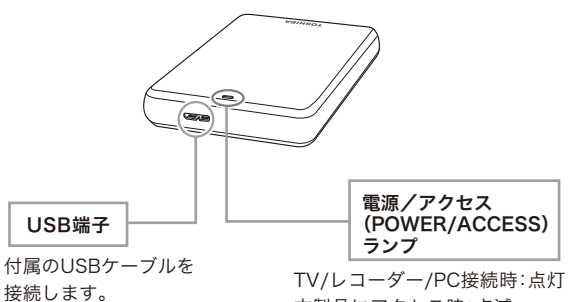

本製品にアクセス時:点滅 USB3.0:青、USB2.0:白

# 本製品と PC の接続方法

付属品の USB ケーブルを使って、本製品を PC 本体の USB 端子に直接接続して ください。

### <本製品の動作確認>

「スタート」-「マイコンピュータ」の順にクリックし、「ハードディスクドライブ」 にアイコンが追加されていることを確認する。

- ーアイコンが表示されない場合
- ・ USB ケーブルが正しく接続されているか確認してください。 ・ 電源/アクセスランプが点灯しているのに認識されない場合、PC 本体 の他の USB 端子に接続してください。

・ 対応 OS をご確認ください。

ーテレビ録画で使用後にPC接続する場合は、PCでは本製品が認識されません。 特別なフォーマットソフトが必要になります。下記Webからダウンロードして、ご 使用ください。

<本製品を PC から取りはずすとき> http://www3.toshiba.co.jp/storage/japanese/hd\_ex/dl/formattool.htm

### タスクトレイのアイコンをクリックし「本製品を取りはずす」を選択します。 以降は画面の指示に従って本製品をはずします。

本製品を PC にてご使用後、テレビ、レコーダーでご使用いただくには、テレビ、 レコーダーにて本製品のフォーマットが必要です。その際、本製品に記録された データは一部またはすべて消去されます。

# 本製品とテレビ / レコーダーの接続方法 くんじゅう 保証書

### ■テレビに接続する場合

・接続するテレビの電源は、「切」にした状態で接続してください。

・付属品のUSBケーブルを使って、テレビの背面にある録画用USB端子と直接接続して ください。

・本製品の動作中は、電源/アクセスランプが点灯および点滅します。

・取りはずしは、テレビの設定メニュー「USBハードディスク設定」を選び、「機器の取りは ずし」を実行してから、行ってください。 ・詳しくはテレビの取扱説明書をご確認ください。

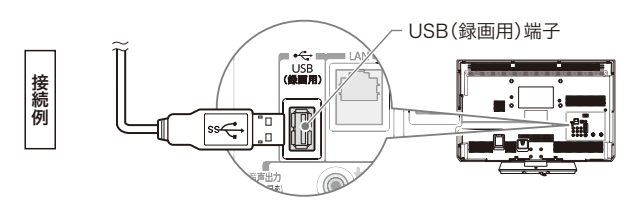

### ■レコーダーに接続する場合

・接続するレコーダーの電源は、「切」にした状態で接続してください。 ・付属のUSBケーブルを使ってレコーダーの背面にあるHDD専用USB端子と直接接続

してください。 ・取りはずしは、レコーダーの電源を必ず「切」にしてから、行ってください。

・本製品の動作中は、電源/アクセスランプが点灯および点滅します。 ・詳しくはレコーダーの取扱説明書をご確認ください。

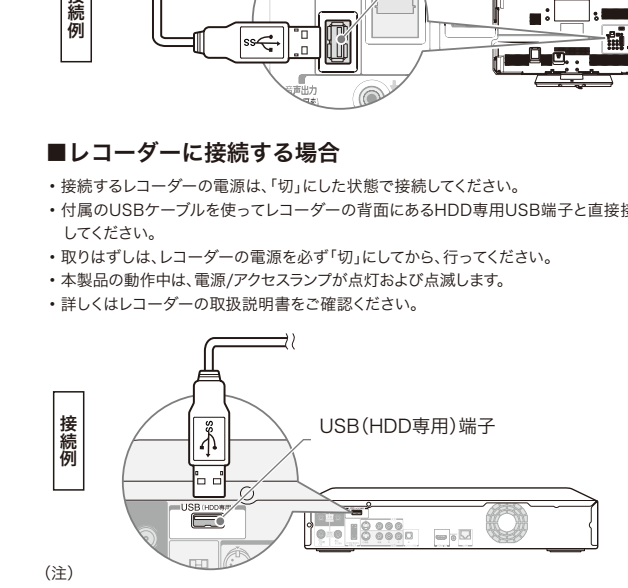

・録画用や HDD 専用の USB 端子の位置や名称は、接続するテレビ、レコーダーによっ て異なります。接続するテレビ、レコーダーの各取扱説明書をご覧ください。 ・ハードディスクに録画した番組は、録画したテレビ、レコーダーでしか再生できません。 (同じ型名であっても、別のテレビ、レコーダーでは再生できません。) ・USB 端子から十分な電源が供給されない場合は動作しません。

### 取扱説明書に記載の仕様は予告なく変更される場合があります。 ホームページに最新の本製品仕様および本製品のご使用方法を掲載しておりますので、ご確認ください。

http://www3.toshiba.co.jp/storage/japanese/hd\_ex/index\_j.htm

上記のアドレスは予告なく変更される場合があります。その場合は、お手数ですが、東芝総合ホームページ (http://www.toshiba.co.jp) をご参照ください。

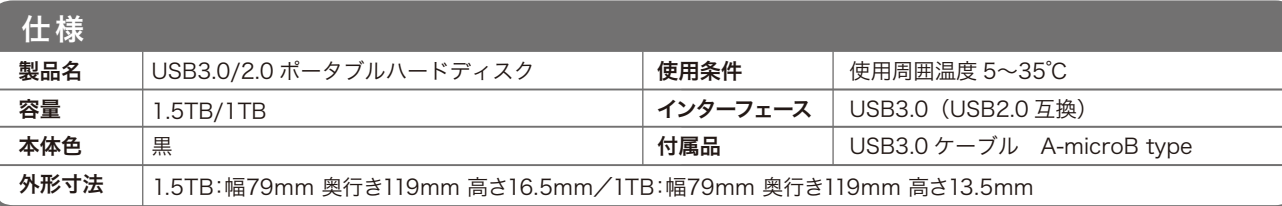

# 免責事項について

- ・火災、地震、第三者による行為、その他の事故、お客様の故意または過失、誤用、そ の他異常な条件下での使用による損害に関して、当社は一切責任を負いません。
- ・本製品の使用または使用不能から生じた損害、逸失利益、および第三者からの請 求等に関して、当社は一切責任を負いません。
- ・取扱説明書の記載内容を守らないことにより生じた損害に関して、当社は一切責 任を負いません。

内容・程度に関わらず、当社は一切責任を負いません。(当社ではデータ復旧・回復 作業は行っておりません。) ・接続機器、ソフトウェアとの組み合わせによる誤動作などから生じた損害に関し

・本製品のご使用においてデータの破壊または消失が発生した場合、原因や損害の

- て、当社は一切責任を負いません。
- ・本製品は日本国内用です。日本国外でのサポート、および日本国外からのサポート の責任は負いません。This product support is available only in Japan.

※1テラバイト(1TB) =1,000ギガバイト(GB)、1GB=1,000,000,000(109)バイトによる算出値です。しかし、1GB=1,073,741,824(230)バイトによる算出値をハードディスク容量として用いるコンピューターオペレーティング システムでは、記載よりも少ない容量がハードディスク容量として表示されます。 ストレージ容量は、ファイルサイズ、フォーマット、セッティング、ソフトウェア、オペレーティングシステムおよびその他の要因で変化します。

#### 東芝 USB3.0/2.0ポータブルハードディスク CANVIO 保証書 <sub>製品名</sub> CANVIO BASICS for TV ふりがな 〒□□□-□□□□  $\star$ ★お客様 お - こころ こうしゃ こ 客 様 様 お雷話 ( ★お買い上げ日 ★シリアルナンバー No.(S/N) <sub>保証期間</sub> 本体 ヿ゚゚゚゚゚ヿ゚゚゚゙゚<del>ヿ</del> 月 日から 국 기 年  $\star$ 住所・店名 ★ご販売店 お電話 ( ) ■保証書にご記入がない場合は無効となりますので、★印欄をご記入くださいますようお願いいたします。 ■この保証書は、本記載内容で装置の無料交換をお約束するものです。(保証規程をご覧ください。) ■保証期間内に装置故障が発生した場合には、本製品と保証書が必要になります。 ■シリアルNo.(S/N)の欄は、製品本体のラベルに記載してあるシリアルNo.(S/N)の番号をご記入ください。 ■保証規程 1.取扱説明書に基づくお客様の正常なご使用状態のもとで保証期間内 E) 火災、塩害、ガス害、地震、落雷、風水害、その他天災地変、あるいは に万が一故障した場合、無料にて同等品とお取換えいたします。本製品 異常電圧等の外部要因に起因する故障および損傷。 と保証書をご用意の上、お買い上げの販売店にご相談ください。販売店 F) ご使用によるよごれ、キズ。 塗装面およびメッキ部の摩耗や打痕、プ にご相談できない場合は、カスタマー・サポート・センターにご相談くだ ラスチック部の損傷。 5.郵送で交換依頼される場合のお願い さい。 ただし、本製品の故障およびその他要因に起因するパソコン、他の周辺 保証期間中の場合は、保証書を商品に添付してください。 機器、ソフトウェア、データの損傷につきましては、いっさいその責を負い 本製品を緩衝材に包んでダンボール箱に入れて、お送りください。 かねます。 不良品発送の際の輸送費はお客様負担となります。 2.保証の範囲は、製品本体です。

- 3.本製品の故障、またはその使用によって生じた直接、間接の障害につい ては、当社はその責を負わないものとします。
- 4.次の場合には、保証期間内でもお取り換えに応じかねます。

# A) 本保証書のご提示がない場合。

- B) 本保証書にお買い上げ日、お買い上げ製品、シリアルNo,(S/N)の 記入がない場合、または字句を書き換えられた場合。
- C) お客様による保存上の不備、輸送中の落下、衝撃等お客様のお取り 扱いが適正でないために生じた故障および損傷。
- D) お客様による使用上の誤り、あるいは不当な改造、修理による故障 および損傷。
- 6.本製品を分解された場合には保証期間内であっても保証できません。
- 7.本保証書は日本国内においてのみ有効です。 This warranty is valid only in Japan.
- 8.本保証書の再発行はいたしませんので、紛失しないよう大切に保管し てください。
- ●この保証書は、本書に明示した期間、条件のもとにおける無料交換を お約束するものです。この保証書により保証書を発行している者(保証 責任者)、及びそれ以外の事業者に対するお客様の法律上の権利を制 限するものではありません。

16歳未満のお客様は、保護者の同意を得た上でご記入ください。ご登録いただいた情報を東芝または東芝の子会社・関連会社 が行うサポートやサービスや安全点検活動や新製品のご案内等のために利用させていただく場合がございますので、ご了承くだ さい。なお、ご案内等送付の際に必要な情報を委託先に預託することがあります。ご案内の送付が不要になった場合や、お客様登 録後の住所変更等は、下記まで御連絡をお願い致します。 個人情報 について

# 保証とアフターサービス

ご不明な点や製品保証、お取り扱いに関するご相談は、お買い上げの販売店にご相談ください。 販売店にご相談できない場合は、以下にご相談ください。

### - お問い合わせ先 ―

株式会社東芝 セミコンダクター&ストレージ社 ストレージプロダクツ事業部 カスタマー・サポート・センター 〒261-8580 千葉県千葉市美浜区真砂5-20-7

受付時間:9:00~12:00、13:00~17:00(土曜·日曜·祝日·当社指定の休日除く) 電話でのお問い合わせ 0120-057811(フリーダイヤル) メールでのお問い合わせ sp-support@po.toshiba.co.jp

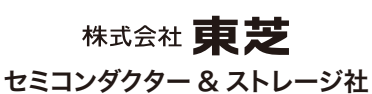

〒105-8001 東京都港区芝浦1-1-1 ※所在地は変更になることが有りますのでご了承ください。 ©TOSHIBA CORPORATION 2012

# TOSHIBA **Leading Innovation >>>**

# USB3.0/2.0ポータブルハードディスク CANVIO BASICS for PC 取扱説明書(保証書付き)

<sup>容量:1.5TB</sup> HDTB115JK3BA HDTB105JK3AA 容量:500GB 本体色:黒

WE READ THE HOTBI TOJK3AA A FARIT MATH HOTBI 07JK3AA

このたびは、USB3.0/2.0 ポータブルハードディスクをお買い上げいただきありがとうございます。 ご使用の前に必ず本書と使用機器の取扱説明書をお読みになり、正しくお使いください。 お読みになった後はお手元に保管してください。

# 本体・付属品の確認

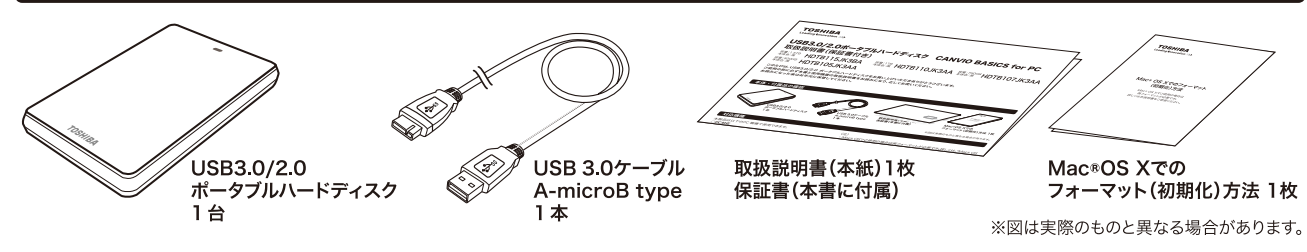

(注)

## 対応機種

### 本製品は以下のPC 機種で使用できます。

### ○PC対応

・対応機種:USB3.0/2.0インターフェイスを標準装備したPC ·対応 OS: Windows® 7、Windows Vista®、Windows® XP Mac® OS X v10.4, v10.5, v10.6, v10.7

※Microsoft、WindowsおよびWindowsロゴは米国Microsoft Corporation の米国およびその他の国における登録商標です。

・本製品はWindows®用のNTFSでフォーマット済みです。 Mac® OS Xでご 使用の場合は再フォーマットが必要です。再フォーマットした場合は、本製品 に搭載されているソフトウェアは使用できなくなります。詳しくは、「Mac® OS Xでのフォーマット(初期化)方法」をご参照ください。また、Mac® OS Xで ご使用後、Windows® PCに接続する場合は、特別なフォーマット(初期化)ソ フトが必要になります。フォーマット(初期化)ソフトは、下記Webからダウンロ ードしてご使用下さい。

http://www3.toshiba.co.jp/storage/japanese/hd\_ex/dl/formattool.htm 再フォーマットした場合は、Windows®専用のソフトは使用できなくなります。 ・本製品はテレビ/レコーダーとの接続確認は行っておりません。

# 安全上のご注意

取扱説明書には、お使いになる方や他の人への危害と財産の損害を未然に防ぎ、安全に正しく設置しお使いいただくために、重要な内容 を記載しています。次の内容(表示・図記号) をよく理解してから本文をお読みになり記載事項をお守りください。

# [表示の説明]

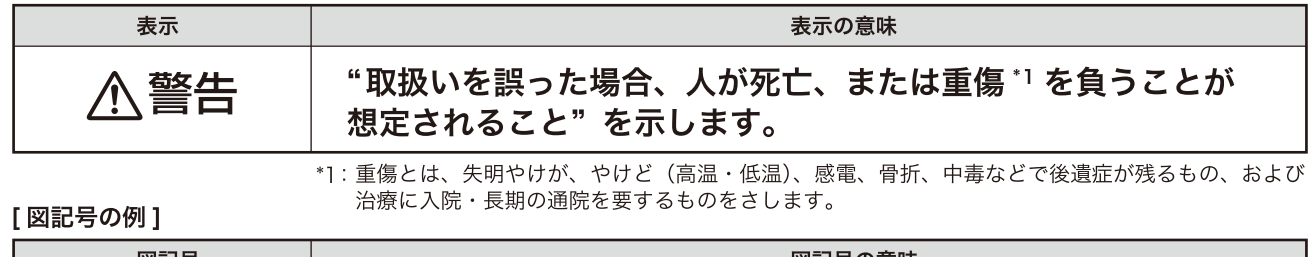

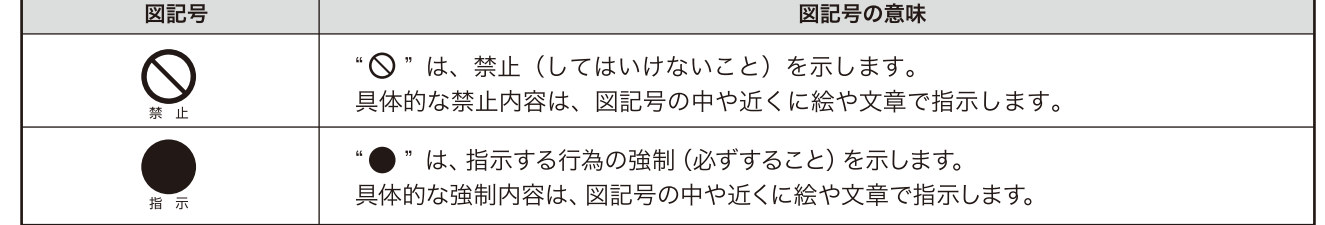

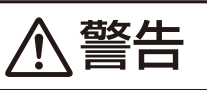

# 異常や故障のとき

・包装に使用しているビニール袋でお子様が遊ん だりしないように注意する。 かぶったり、飲み込んだりすると窒息のおそれ があります。万一、飲み込んだと思われるとき は、すぐに医師にご相談ください。

・ぐらつく台の上や傾いた所など、不安定な場所に 置かない。

本製品が落下してけがの原因となります。水平で 安定したところに備え付けてください。

# 使用するとき

設置するとき

•修理 • 分解や改造をしない。けがをするおそれ があり、また感電・破損・火災の原因となりま ਰਾਂ

・水に入れたり、ぬらしたりしない。火災・感電な どの原因になります。 禁止

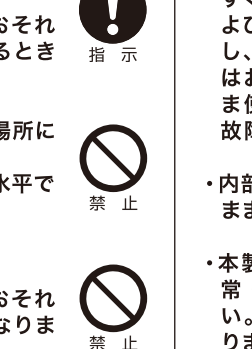

・異常な音や臭いがしたり、過熱、発煙した時は、 すぐに使用を中止する。本製品を接続する機器お よびその周辺機器の電源を切り、本製品を取り出 し、再び使用せずに、弊社サポートセンターまた はお買い求めの販売店にご相談ください。そのま ま使用すると、火災・やけど・感電・使用機器の 故障のおそれがあります。

•内部に水や異物がはいったときは使用しない。その まま使用すると、火災や感電の原因となります。

・本製品の金属部分やプラスティック部分などに異 常 (破損・変形腐食など)があるときは使用しな い。そのまま使用すると、火災や感電の原因とな ります。

・本製品を落としたり、ケースを破損したりしたと きは、使用しない。そのまま使用すると、火災や 感電の原因となります。

# お願い

<お願い:廃棄について> ・本製品を廃棄するときは、地方自治体の条例または規則に従って処理してください。 詳しくは、各地方自治体に問い合わせください。 ・企業でご使用のお客様は、本製品を産業廃棄物として扱ってください。

### <お願い:本製品の廃棄、譲渡時のデータ消去について>

・本製品は、お客様の個人情報などの重要なデータが磁気情報として記録されていることがあります。このデータが流出するという トラブルを回避するために、本製品を廃棄、あるいは譲渡するときには、データを消去することが必要となります。本製品を PC などの機器で削除やフォーマットしても本製品のデータは、完全には消去されていません。お客様がお客様自身の責任において、 消去することが非常に重要となります。万が一、お客様の個人データが漏えいし、トラブルが発生したとしましても、当社はその 青任を負いかねますのであらかじめご了承ください。これらデータ消去方法としては、市販のソフトウェアを用いてデータを 完全に消去するか、専門業者に完全消去作業を依頼することをおすすめします。

### この装置は、情報処理装置等電波障害 自主規制協議会(VCCI)の基準に基づ くクラスB情報技術装置です。この装置 を家庭環境で使用すると電波妨害を引 き起こすことがあります。この場合には 使用者が適切な対策を講ずるよう要求 されることがあります。

指 示

禁止

禁止

# 使用上のお願いとご注意

- ・本製品が動作中(電源/アクセスランプ点滅中)に以下のことをしないでください。 - PCの電源を切らないでください。故障や記録内容消失の原因となることがあり ます。
- ・本製品が動作中(電源/アクセスランプ点滅中)に以下のことをしないでください。 - USBケーブルを抜かないでください。故障や記録内容消失の原因になることが あります。
- USBケーブルに触らないでください。接触不良およびそれによる記録失敗など の原因になることがあります。
- ・本製品内部およびコネクター部分(USB端子)に液体、金属、たばこの煙などの 異物が入らないようにしてください。故障やデータ消失の原因になることがあり ます。
- ・本製品のコネクター部分(USB端子)には触れないでください。コネクター部分 に触れると静電気により、本製品が破壊されることがあります。
- ・ハードディスクは衝撃、振動や温度など、周囲の環境の変化を受けやすく、記録さ れている内容が損なわれることがありますので、以下のことにご注意ください。 - 衝撃や振動を与えないでください。
- 温度の高い場所や急激な温度変化のある場所では使用しないでください。
- 本製品の動作中に、停電や雷などによる瞬間的な停電が起こると、本製品に 記録された内容およびデータがすべて消えたり、本製品が故障したりすること があります。雷が鳴っているようなときには本製品を使用しないでください。 - 本製品は分解しないでください。分解すると本製品に記録された内容および
- データが消えたり、本製品が故障したりする原因となります。
- ・結露はハードディスクを傷めます。結露が起きた状態で使用しないように ご注意ください。

# 以下をよくお読みください。

- 「結露」はこんなときにおきます。
- ■本製品を寒いところから、急に暖かいところに移動したとき。 ■ 冷房のきいた部屋・車内などから急に温度・湿度の高いところに移動した
- とき、
- 湯気が立ちこめるなど、湿気の多い部屋に置いたとき。
- 結露がおきそうなときは、本製品をすぐにご使用にならないでください。 その場合は本製品を一定の温度の場所にしばらく置いてからご使用ください。

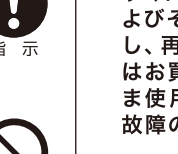

# 各部の名前と機能

### 電源 / アクセスランプなどの名前と機能を説明します。

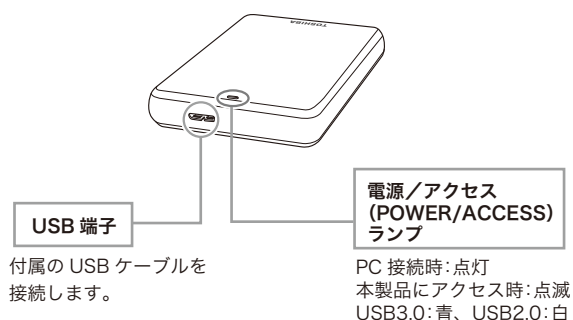

#### 取扱説明書に記載の仕様は予告なく変更される場合があります。

ホームページに最新の本製品仕様および本製品のご使用方法を掲載しておりますので、ご確認ください。 http://www3.toshiba.co.jp/storage/japanese/hd\_ex/index\_j.htm 上記のアドレスは予告なく変更される場合があります。その場合は、お手数ですが、東芝総合ホームページ (http://www.toshiba.co.jp) をご参照ください。

さい。

<本製品の動作確認>

<本製品を PC から取りはずすとき>

 ・ 対応 OS をご確認ください。 の USB 端子に接続してください。

ーアイコンが表示されない場合

以降は画面の指示に従って本製品をはずします。

にアイコンが追加されていることを確認する。

本製品と PC の接続方法

### muvee Reveal お試し版のご利用と スペシャルディスカウントのご紹介 (Windows® のみ)

### <特設サイトへの移動方法>

1. マイコンピュータより、"TOSHIBA EXT" を選択しダブルクリック。 2. "muvee トライアル&ディスカウント" を選択しダブルクリック。 3. ポータブルハードディスクメニュー画面が開きます。 4. メニュー画面の "muvee Reveal 特設サイトへ" をクリック。 5. OK をクリックすると muvee 社の特設サイトが表示されます。

お試し版のご利用やスペシャルディスカウント版のご購入は、お客様が ご判断いただけますようお願いします。

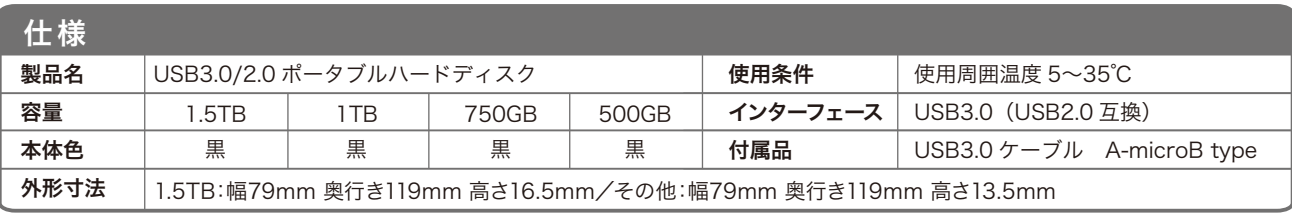

## 免責事項について

- ・火災、地震、第三者による行為、その他の事故、お客様の故意または過失、誤用、そ の他異堂な条件下での使用による損害に関して、当社は一切責任を負いません。
- ・本製品の使用または使用不能から生じた損害、逸失利益、および第三者からの請 求等に関して、当社は一切責任を負いません。
- ・取扱説明書の記載内容を守らないことにより生じた損害に関して、当社は一切責 任を負いません。

・本製品のご使用においてデータの破壊または消失が発生した場合、原因や損害の 内容・程度に関わらず、当社は一切責任を負いません。(当社ではデータ復旧・回復 作業は行っておりません。)

付属品の USB ケーブルを使って、本製品を PC 本体の USB 端子に直接接続してくだ

「スタート」-「マイコンピュータ」の順にクリックし、「ハードディスクドライブ」

・ 電源 / アクセスランプが点灯しているのに認識されない場合、PC 本体の他

タスクトレイのアイコンをクリックし「本製品を取りはずす」を選択します。

・ USB ケーブルが正しく接続されているか確認してください。

- ・接続機器、ソフトウェアとの組み合わせによる誤動作などから生じた損害に関し て、当社は一切責任を負いません。
- ・本製品は日本国内用です。日本国外でのサポート、および日本国外からのサポート の責任は負いません。This product support is available only in Japan.

※1テラバイト(1TB) =1,000ギガバイト(GB)、1GB=1,000,000,000(109)バイトによる算出値です。しかし、1GB=1,073,741,824(230)バイトによる算出値をハードディスク容量として用いるコンピューターオペレーティング システムでは、記載よりも少ない容量がハードディスク容量として表示されます。 ストレージ容量は、ファイルサイズ、フォーマット、セッティング、ソフトウェア、オペレーティングシステムおよびその他の要因で変化します。

# 保証書

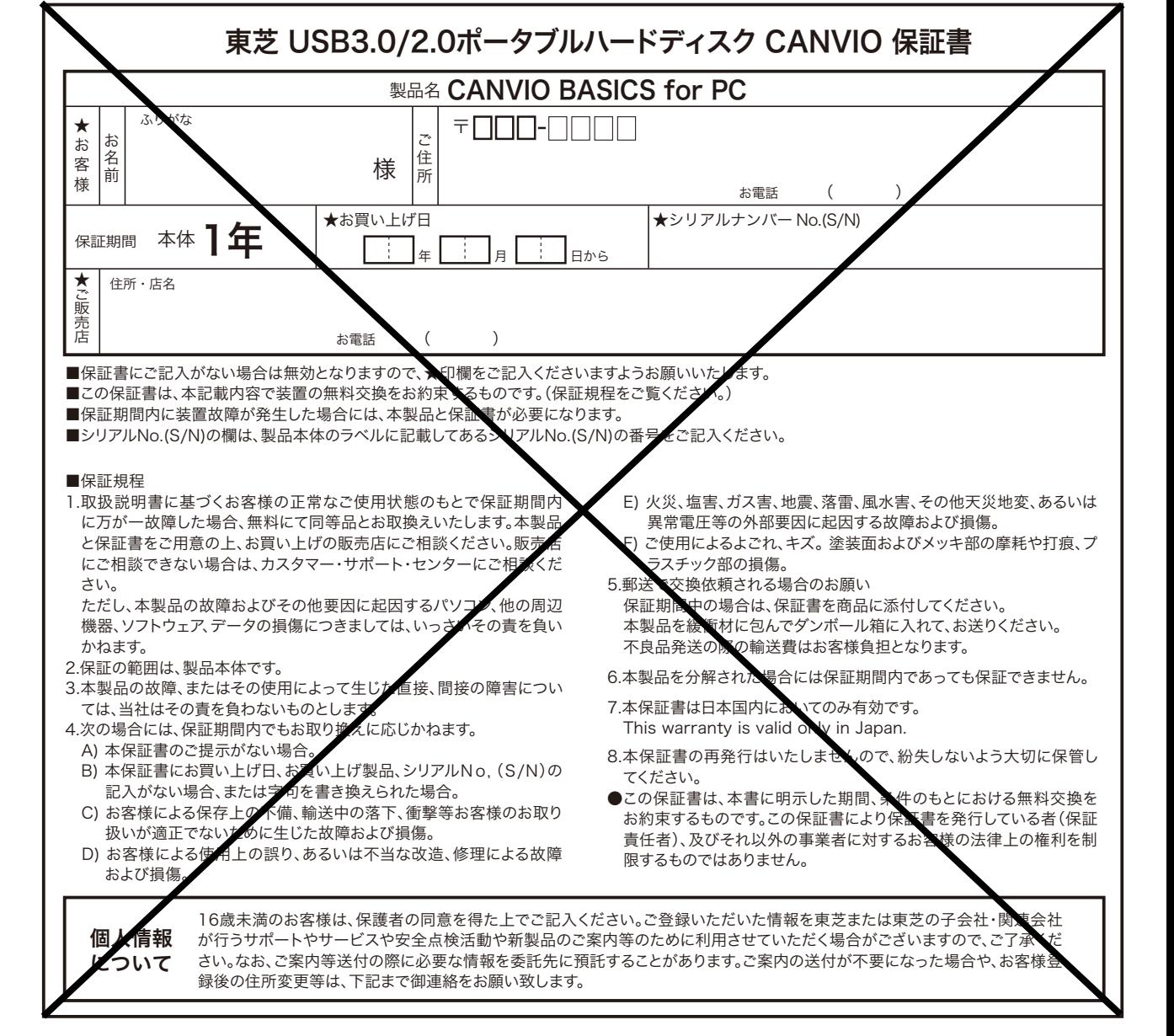

# 保証とアフターサービス

ご不明な点や製品保証、お取り扱いに関するご相談は、お買い上げの販売店にご相談ください。 販売店にご相談できない場合は、以下にご相談ください。

### - お問い合わせ先 -

株式会社東芝 セミコンダクター&ストレージ社 ストレージプロダクツ事業部 カスタマー・サポート・センター 〒261-8580 千葉県千葉市美浜区真砂5-20-7

受付時間:9:00~12:00、13:00~17:00(土曜·日曜·祝日·当社指定の休日除く) 電話でのお問い合わせ 0120-057811(フリーダイヤル) メールでのお問い合わせ sp-support@po.toshiba.co.jp

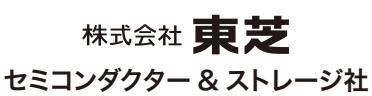

〒105-8001 東京都港区芝浦1-1-1 ※所在地は変更になることが有りますのでご了承ください。 ©TOSHIBA CORPORATION 2012